## [17th/11/2017-NE[W100% Real 300-135 PDF Dump](http://www.redhatdumps.com/?p=8778)s 131Q-Braindump2go[41-51

 2017 November New 300-135 Exam Dumps with PDF and VCE Free Updated Today! Following are some new 300-135 questions:1.|2017 New 300-135 Exam Dumps (PDF & VCE) 131Q&As Download:

https://www.braindump2go.com/300-135.html2.|2017 New 300-135 Exam Questions & Answers Download:

https://drive.google.com/drive/folders/0B75b5xYLjSSNTFg2a1ZwLUwtNmM?usp=sharingQUESTION 41The implementations group has been using the test bed to do a `proof-of-concept' that requires both Client 1 and Client 2 to access the WEB Server at 209.65.200.241. After several changes to the network addressing, routing scheme, DHCP services, NTP services, and FHRP services, a trouble ticket has been operated indicating that Client 1 cannot ping the 209.65.200.241 address.Use the supported commands to Isolated the cause of this fault and answer the following questions.On which device is the fault condition located?A. R1B. R2C. R3D. R4E. DSW1F. DSW2G. ASW1H. ASW2Answer: GExplanation:Since the Clients are getting an APIPA we know that DHCP is not working. However, upon closer examination of the ASW1 configuration we can see that the problem is not with DHCP, but the fact that the trunks on the port channels are only allowing VLANs 1-9, when the clients belong to VLAN 10. VLAN 10 is not traversing the trunk on ASW1, so the problem is with the trunk configuration on ASW1.QUESTION 42 The implementations group has been using the test bed to do a `proof-of-concept' that requires both Client 1 and Client 2 to access the WEB Server at 209.65.200.241. After several changes to the network addressing, routing scheme, DHCP services, NTP services, and FHRP services, a trouble ticket has been opened indicating that Client 1 cannot ping the 209.65.200.241 address.Use the supported commands to isolated the cause of this fault and answer the following questions.The fault condition is related to which technology?A. NTPB. Switch-to-Switch ConnectivityC. Access VlansD. Port SecurityE. VLAN ACL / Port ACLF. Switch Virtual InterfaceAnswer: BExplanation:Since the Clients are getting an APIPA we know that DHCP is not working. However, upon closer examination of the ASW1 configuration we can see that the problem is not with DHCP, but the fact that the trunks on the port channels are only allowing VLANs 1-9, when the clients belong to VLAN 10. VLAN 10 is not traversing the trunk on ASW1, so the problem is with switch to switch connectivity, specifically the trunk configuration on ASW1.QUESTION 43 The implementations group has been using the test bed to do a 'proof-of-concept' that requires both Client 1 and Client 2 to access the WEB Server at 209.65.200.241. After several changes to the network addressing, routing scheme, DHCP services, NTP services, and FHRP services, a trouble ticket has been opened indicating that Client 1 cannot ping the 209.65.200.241 address.Use the supported commands to isolated the cause of this fault and answer the following questions.What is the solution to the fault condition?A. In Configuration mode, using the interface port-channel 13 command, then configure switchport trunk allowed vlan none followed by switchport trunk allowed vlan 20,200 commands.B. In Configuration mode, using the interface port-channel 13, port-channel 23, then configure switchport trunk none allowed vlan none followed by switchport trunk allowed vlan 10,200 commands.C. In Configuration mode, using the interface port-channel 23 command, then configure switchport trunk allowed vlan none followed by switchport trunk allowed vlan 20,200 commands.D. In Configuration mode, using the interface port-channel 23, port-channel, then configure switchport trunk allowed vlan none followed by switchport trunk allowed vlan 10,20,200 commands.Answer: BExplanation:We need to allow VLANs 10 and 200 on the trunks to restore full connectivity. This can be accomplished by issuing the "switchport trunk allowed vlan 10,200" command on the port channels used as trunks in DSW1.Ticket 2 : ACCESS VLANTopology Overview (Actual Troubleshooting lab design is for below network design)- Client Should have IP 10.2.1.3- EIGRP 100 is running between switch DSW1 & DSW2- OSPF (Process ID 1) is running between R1, R2, R3, R4- Network of OSPF is redistributed in EIGRP- BGP 65001 is configured on R1 with Webserver cloud AS 65002- HSRP is running between DSW1 & DSW2 SwitchesThe company has created the test bed shown in the layer 2 and layer 3 topology exhibits.This network consists of four routers, two layer 3 switches and two layer 2 switches.In the IPv4 layer 3 topology, R1, R2, R3, and R4 are running OSPF with an OSPF process number 1.DSW1, DSW2 and R4 are running EIGRP with an AS of 10. Redistribution is enabled where necessary.R1 is running a BGP AS with a number of 65001. This AS has an eBGP connection to AS 65002 in the ISP's network. Because the company's address space is in the private range.R1 is also providing NAT translations between the inside (10.1.0.0/16 & 10.2.0.0/16) networks and outside (209.65.0.0/24) network.ASW1 and ASW2 are layer 2 switches.NTP is enabled on all devices with 209.65.200.226 serving as the master clock source.The client workstations receive their IP address and default gateway via R4's DHCP server.The default gateway address of 10.2.1.254 is the IP address of HSRP group 10 which is running on DSW1 and DSW2.In the IPv6 layer 3 topology R1, R2, and R3 are running OSPFv3 with an OSPF process number 6.DSW1, DSW2 and R4 are running RIPng process name RIP\_ZONE.The two IPv6 routing domains, OSPF 6 and RIPng are connected via GRE tunnel running over the underlying IPv4 OSPF domain. Redistrution is enabled where necessary.Recently the implementation group has been using the test bed to do a `proof-of-concept' on several implementations. This involved changing the configuration on one

or more of the devices. You wi[ll be presented with a series of trouble tickets related](http://www.redhatdumps.com/?p=8778) to issues introduced during these configurations. Note: Although trouble tickets have many similar fault indications, each ticket has its own issue and solution.Each ticket has 3 sub questions that need to be answered & topology remains same.Question-1 Fault is found on which device,Question-2 Fault condition is related to,Question-3 What exact problem is seen & what needs to be done for solutionClient is unable to ping IP 209.65.200.241 Solution:Steps need to follow as below:- When we check on client 1 & Client 2 desktop we are not receiving DHCP address from R4 Ipconfig -- --- Client will be getting 169.X.X.X.- On ASW1 port Fa1/0/ 1 & Fa1/0/2 access port VLAN 10 was assigned which is using IP address 10.2.1.0/24.Sh run ------- & check for running config of int fa1/0/1 & fa1/0/2

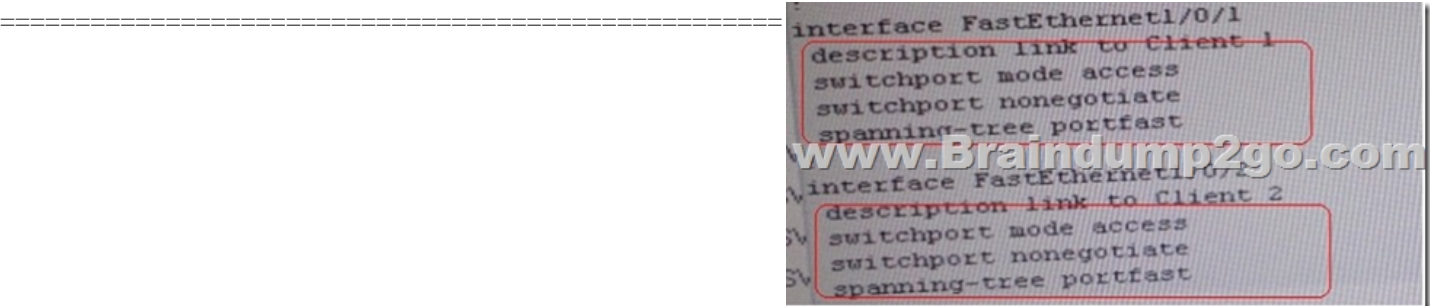

=Here we are not able to see access Vlan10 configured for Port Fa1/0/1 & Fa1/0/2 Change required: On ASW1, for configuring Access Vlan under interface fa1/0/1 & 1/0/2 we have to enable command switchport access vlan 10QUESTION 44The implementations group has been using the test bed to do a `proof-of-concept' that requires both Client 1 and Client 2 to access the WEB Server at 209.65.200.241. After several changes to the network addressing, routing scheme, DHCP services, NTP services, layer 2 connectivity, FHRP services, and device security, a trouble ticket has been opened indicating that Client 1 cannot ping the 209.65.200.241 address.Use the supported commands to isolated the cause of this fault and answer the following questions.What is the solution to the fault condition?A. R1B. R2C. R3D. R4E. DSW1F. DSW2G. ASW1H. ASW2Answer: GExplanation:The problem here is that VLAN 10 is not configured on the proper interfaces on switch ASW1.QUESTION 45The implementations group has been using the test bed to do a `proof-of-concept' that requires both Client 1 and Client 2 to access the WEB Server at 209.65.200.241. After several changes to the network addressing, routing scheme, DHCP services, NTP services, layer 2 connectivity, FHRP services, and device security, a trouble ticket has been opened indicating that Client 1 cannot ping the 209.65.200.241 address.Use the supported commands to isolated the cause of this fault and answer the following questions.The fault condition is related to switch technology?A. NTPB. Switch-to-Switch ConnectivityC. Loop PreventionD. Access VlansE. VLAN ACL Port ACLF. Switch Virtual InterfaceG. Port SecurityAnswer: DExplanation:The problem here is that VLAN 10 is not configured on the proper interfaces on switch ASW1.QUESTION 46The implementations group has been using the test bed to do a `proof-of-concept' that requires both Client 1 and Client 2 to access the WEB Server at 209.65.200.241. After several changes to the network addressing, routing scheme, DHCP services, NTP services, layer 2 connectivity, FHRP services, and device security, a trouble ticket has been opened indicating that Client 1 cannot ping the 209.65.200.241 address.Use the supported commands to isolated the cause of this fault and answer the following questions.What is the solution to the fault condition?A. In Configuration mode, using the interface range Fastethernet 1/0/1 ?2, then switchport mode access vlan 10 command.B. In Configuration mode, using the interface range Fastethernet 1/0/1 ?2, then switchport access mode vlan 10 command.C. In Configuration mode, using the interface range Fastethernet 1/0/1 ?2, then switchport vlan 10 access command.D. In Configuration mode, using the interface range Fastethernet 1/0/1 ?2, then switchport access vlan 10 command.Answer: DExplanation:The problem here is that VLAN 10 is not configured on the proper interfaces on switch ASW1.Ticket 3 : OSPF AuthenticationTopology Overview (Actual Troubleshooting lab design is for below network design)- Client Should have IP 10.2.1.3- EIGRP 100 is running between switch DSW1 & DSW2- OSPF (Process ID 1) is running between R1, R2, R3, R4- Network of OSPF is redistributed in EIGRP- BGP 65001 is configured on R1 with Webserver cloud AS 65002- HSRP is running between DSW1 & DSW2 SwitchesThe company has created the test bed shown in the layer 2 and layer 3 topology exhibits.This network consists of four routers, two layer 3 switches and two layer 2 switches.In the IPv4 layer 3 topology, R1, R2, R3, and R4 are running OSPF with an OSPF process number 1.DSW1, DSW2 and R4 are running EIGRP with an AS of 10. Redistribution is enabled where necessary.R1 is running a BGP AS with a number of 65001. This AS has an eBGP connection to AS 65002 in the ISP's network. Because the company's address space is in the private range.R1 is also providing NAT translations between the inside (10.1.0.0/16 & 10.2.0.0/16) networks and outside (209.65.0.0/24) network.ASW1 and ASW2 are layer 2

switches.NTP is enabled on all [devices with 209.65.200.226 serving as the master c](http://www.redhatdumps.com/?p=8778)lock source.The client workstations receive their IP address and default gateway via R4's DHCP server.The default gateway address of 10.2.1.254 is the IP address of HSRP group 10 which is running on DSW1 and DSW2.In the IPv6 layer 3 topology R1, R2, and R3 are running OSPFv3 with an OSPF process number 6.DSW1, DSW2 and R4 are running RIPng process name RIP\_ZONE. The two IPv6 routing domains, OSPF 6 and RIPng are connected via GRE tunnel running over the underlying IPv4 OSPF domain. Redistrution is enabled where necessary.Recently the implementation group has been using the test bed to do a `proof-of-concept' on several implementations. This involved changing the configuration on one or more of the devices. You will be presented with a series of trouble tickets related to issues introduced during these configurations.Note: Although trouble tickets have many similar fault indications, each ticket has its own issue and solution. Each ticket has 3 sub questions that need to be answered  $&$  topology remains same. Question-1 Fault is found on which device,Question-2 Fault condition is related to,Question-3 What exact problem is seen & what needs to be done for solutionClient is unable to ping IP 209.65.200.241Solution:Steps need to follow as below:- When we check on client 1 & Client 2 desktop we are not receiving DHCP address from R4 Ipconfig ----- Client will be receiving IP address 10.2.1.3- IP 10.2.1.3 will be able to ping from R4

, R3, R2 but not from R1  $_{\text{R1}>$  ping 10.2.1.3

R2>ping 10.2.1. R2>ping 10.2.1.3<br>TWWA/V<sub>IF</sub> EXPERIENCE LUI PRODUCTION is 100 per Success rate  $(0/5)$ 

- Check for neighborship of ospfsh ip ospf nei ----- Only one neighborship is forming with R2 & i.e. with R3Since R2 is connected to R1 & R3 with routing protocol ospf than there should be 2 neighbors seen but only one is seen- Need to check running config of R2 & R3 for interface Sh run -------------------------- Interface Serial0/0/0/0.12 on R2

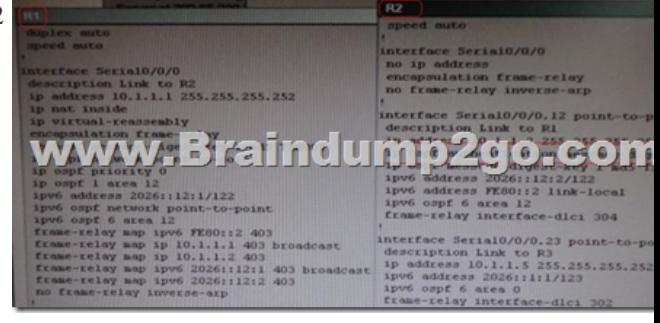

- Sh run -------------------------- Interface Serial0/0/0/0 on R1- Change required: On R1, for IPV4 authentication of OSPF command is missing and required to configure------ ip ospf authentication message-digestQUESTION 47The implementations group has been using the test bed to do a `proof-of-concept' that requires both Client 1 and Client 2 to access the WEB Server at 209.65.200.241. After several changes to the network addressing, routing scheme, DHCP services, NTP services, layer 2 connectivity, FHRP services, and device security, a trouble ticket has been opened indicating that Client 1 cannot ping the 209.65.200.241 address.Use the supported commands to isolated the cause of this fault and answer the following questions.On which device is the fault condition located?A. R1B. R2C. R3D. R4E. DSW1F. DSW2G. ASW1H. ASW2Answer: AExplanation:As you will see, the problem in this situation is with OSPF on R1. It is missing the "ip ospf authentication message-digest" command on the Serial0/0/0/0.12 interface.QUESTION 48The implementations group has been using the test bed to do a `proof-of-concept' that requires both Client 1 and Client 2 to access the WEB Server at 209.65.200.241. After several changes to the network addressing, routing scheme, DHCP services, NTP services, layer 2 connectivity, FHRP services, and device security, a trouble ticket has been opened indicating that Client 1 cannot ping the 209.65.200.241 address.Use the supported commands to isolated the cause of this fault and answer the following questions.The fault condition is related to which technology?A. BGPB. NTPC. IP NATD. IPv4 OSPF RoutingE. IPv4 OSPF RedistributionF. IPv6 OSPF RoutingG. IPv4 layer 3 securityAnswer: DExplanation:The problem in this situation is with OSPF on router 1. It is missing the "ip ospf authentication messagedigest" command on the Serial0/0/0/0.12 interface.The problem statement tells us that the two routers are not able to become OSPF neighbors.QUESTION 49The implementations group has been using the test bed to do a `proof-of-concept' that requires both Client 1 and Client 2 to access the WEB Server at 209.65.200.241. After several changes to the network addressing, routing scheme, DHCP services, NTP services, layer 2 connectivity, FHRP services, and device security, a trouble ticket has been opened indicating that Client 1 cannot ping the 209.65.200.241 address.Use the supported commands to isolated the cause of this fault and answer the following questions.What is the solution to the fault condition?A. Enable OSPF authentication on the s0/0/0 interface using the ip ospf authentication message-digest commandB. Enable OSPF routing on the s0/0/0 interface using the network 10.1.1.0 0.0.0.255 area 12 command.

C. Enable OSPF routing on t[he s0/0/0 interface using the network 209.65.200.0 0](http://www.redhatdumps.com/?p=8778).0.0.255 area 12 command.D. Redistribute the BGP route into OSPF using the redistribute BGP 65001 subnet command.Answer: AExplanation:R2 is correctly configured for OSPF authentication, including the "ip ospf authentication message-digest" command listed properly under the sub-interface Serial0/0/0.12. R1 is missing this command.Ticket 4 : BGP NeighborTopology Overview (Actual Troubleshooting lab design is for below network design)- Client Should have IP 10.2.1.3- EIGRP 100 is running between switch DSW1 & DSW2- OSPF (Process ID 1) is running between R1, R2, R3, R4- Network of OSPF is redistributed in EIGRP- BGP 65001 is configured on R1 with Webserver cloud AS 65002- HSRP is running between DSW1 & DSW2 SwitchesThe company has created the test bed shown in the layer 2 and layer 3 topology exhibits.This network consists of four routers, two layer 3 switches and two layer 2 switches.In the IPv4 layer 3 topology, R1, R2, R3, and R4 are running OSPF with an OSPF process number 1.DSW1, DSW2 and R4 are running EIGRP with an AS of 10. Redistribution is enabled where necessary.R1 is running a BGP AS with a number of 65001. This AS has an eBGP connection to AS 65002 in the ISP's network. Because the company's address space is in the private range.R1 is also providing NAT translations between the inside (10.1.0.0/16 & 10.2.0.0/16) networks and outside (209.65.0.0/24) network.ASW1 and ASW2 are layer 2 switches.NTP is enabled on all devices with 209.65.200.226 serving as the master clock source.The client workstations receive their IP address and default gateway via R4's DHCP server.The default gateway address of 10.2.1.254 is the IP address of HSRP group 10 which is running on DSW1 and DSW2.In the IPv6 layer 3 topology R1, R2, and R3 are running OSPFv3 with an OSPF process number 6.DSW1, DSW2 and R4 are running RIPng process name RIP\_ZONE. The two IPv6 routing domains, OSPF 6 and RIPng are connected via GRE tunnel running over the underlying IPv4 OSPF domain. Redistrution is enabled where necessary.Recently the implementation group has been using the test bed to do a `proof-of-concept' on several implementations. This involved changing the configuration on one or more of the devices. You will be presented with a series of trouble tickets related to issues introduced during these configurations.Note: Although trouble tickets have many similar fault indications, each ticket has its own issue and solution.Each ticket has 3 sub questions that need to be answered & topology remains same.Question-1 Fault is found on which device,Question-2 Fault condition is related to,Question-3 What exact problem is seen & what needs to be done for solutionClient is unable to ping IP 209.65.200.241Solution:Steps need to follow as below:- When we check on client 1 & Client 2 desktop we are not receiving DHCP address from R4 ipconfig ----- Client will be receiving IP address 10.2.1.3- IP 10.2.1.3 will be able to ping from R4 , R3, R2, R1- Look for BGP NeighbourshipSh ip bgp summary ----- No O/P will be seen- Check for interface IP & ping IP 209.65.200.225 ---- Reply will be received from Webserver interface- Look for peering IP address via sh run on R1

interface serial 0/0/1

nterface Serial0/0/1 description Link to ISP www.Braindump2go.com ip virtual-reassembly ntp broadcast client ntp broadcast key 1

outer bgp 65001 no synchronization <u>VYVYVQEJFRIDGIDI I DŽIDAS SJU.</u> no auto-summary

- Since we are receiving icmp packets from Webserver interface on R1 so peering IP address under router BGP is configured wrong IP but with correct AS nos.- Change required: On R1 under router BGP Change neighbor 209.56.200.226 remote-as 65002 statement to neighbor 209.65.200.226 remote-as 65002QUESTION 50The implementations group has been using the test bed to do a `proof-of-concept' that requires both Client 1 and Client 2 to access the WEB Server at 209.65.200.241. After several changes to the network addressing, routing schemes, DHCP services, NTP services, layer 2 connectivity, FHRP services, and device security, a trouble ticket has been opened indicating that Client 1 cannot ping the 209.65.200.241 address.Use the supported commands to isolated the cause of this fault and answer the following questions.On which device is the fault condition located?A. R1B. R2C. R3D. R4E. DSW1F. DSW2G. ASW1Answer: AExplanation:The BGP neighbor statement is wrong on R1.QUESTION 51 The implementations group has been using the test bed to do a 'proof-of-concept' that requires both Client 1 and Client 2 to access the WEB Server at 209.65.200.241. After several changes to the network addressing, routing scheme, DHCP services, NTP services, layer 2 connectivity, FHRP services, and device security, a trouble ticket has been opened indicating that Client 1 cannot ping the 209.65.200.241 address.Use the supported commands to isolated the cause of this fault and answer the following questions.The fault condition is related to which technology?A. BGPB. NTPC. IP NATD. IPv4 OSPF RoutingE. IPv4 OSPF RedistributionF.

IPv6 OSPF RoutingG. IPv4 l[ayer 3 securityAnswer: AExplanation:On R1 under r](http://www.redhatdumps.com/?p=8778)outer the BGP process Change neighbor 209.56.200.226 remote-as 65002 statement to neighbor 209.65.200.226 remote-as 65002!!!RECOMMEND!!!1.|2017 New 300-135 Exam Dumps (PDF & VCE) 131Q&As Download:https://www.braindump2go.com/300-135.html2.|2017 New 300-135 Study Guide Video: YouTube Video: YouTube.com/watch?v=5ShhGW0k1VA